## **Лабораторная работа №5**

**по теме: «**Вставка символов, математических формул. Вычисления в MS Word.**»**

**Задание 1.** 

С помощью формульного редактора Equation Editor наберите формулу: 2

2 1  $\boldsymbol{\mathcal{X}}$  $\mu$  $\sigma$  $=\sum_{i=1}^{n} \left(\frac{\mathbf{X}_{i}-\mathbf{X}_{i}}{n}\right)^{n}$  $\setminus$  $\left(\right.$  $\overline{\phantom{0}}$  $\int$  $\sum_{i=1}^n\left(\frac{X_i-\mu}{\sigma}\right)$ *i i*  $\frac{n}{\sqrt{n}}$   $\left( X \right)$ 

## *Методические указания по выполнению задания 1.*

- Вызовите формульный редактор;
- В палитре шаблонов выберите третий слева шаблон с индексами;
- В открывшемся списке выберите левый в первом ряду;
- Наберите греческое "Хи" (в палитре символов второе поле справа - греческие символы).

Обратите внимание на различный вид курсоров. Вводимый символ вставляется в позицию, определяемую вертикальной чертой курсора!

- Подведите курсор в поле верхнего индекса и нажмите 2;
- Введите "=" после Х;
- — из палитры шаблонов выберите знак суммы с верхним и нижним индексами, и введите индексы;
- Выберите из палитры шаблонов объект с верхним индексом (первый в четвѐртом ряду);
- Выберите шаблон со скобками;
- Выберите шаблон для дроби;
- — Выберите шаблон с нижним индексом, введите Хи, переведите курсор в следующую позицию (стрелкой -> или шелчком мыши), наберите "-", затем "m"
- В знаменателе введите " $\sigma$ "
- В месте верхнего индекса наберите 2;
- Выйдите из редактора формул, щѐлкнув левой кнопкой мыши вне поля редактирования.
- Сохраните формулу в файле.

## **Задание 2.**

Наберите систему линейных уравнений в матричной записи в виде:

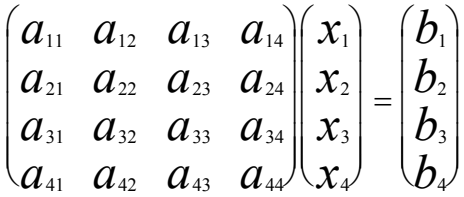

Рис.2. Матричная запись системы уравнений.

## *Методические указания по выполнению задания 2.*

- в новом окне вызовите формульный редактор;
- из палитры шаблонов выберите круглые скобки;
- выберите шаблон матрицы размером 4x4;
- перемещаясь от поля к полю с помощью мыши или клавиши tab, заполните матрицу;
- выберите круглые скобки, вектор размером 4, заполните его значениями;
- введите "=";
- аналогично введите последний вектор;
- выйдите из редактора формул;
- сделайте подпись под матрицей;
- сохраните рисунок в файле.

Задание 3. Наберите систему неравенств

$$
\begin{cases} \frac{5+\sqrt{25-4p}}{2p} < 0, \\ \frac{5-\sqrt{25-4p}}{2p} > 0. \end{cases}
$$

Задание 4. Наберите формулу вычисления корней квадратного уравнения

$$
x_{1,2} = \frac{-b \pm \sqrt{b^2 - 4ac}}{2a}
$$

Задание 5. Наберите формулу вычисления консолидированного платежа

$$
S = \sum_{j=1}^{m} S_j (1 + pt_j / K) + \sum_{j=m+1}^{n} S_j (1 + pt_j / K)^{-1}.
$$

Задание 6. Наберите текст решения уравнения

$$
\begin{aligned}\n\left( \log_{1,5} \frac{12}{-3-x} = \log_{1,5} (1-x) \right) &\Leftrightarrow \begin{pmatrix} \frac{12}{-3-x} = 1-x, \\ -3-x > 0, \\ 1-x > 0, \end{pmatrix} \\
&\Leftrightarrow \begin{pmatrix} \frac{12}{-3-x} = 1-x, \\ 3-x > 0, \\ 3+x < 0, \\ 1-x, \end{pmatrix} \\
&\Leftrightarrow \begin{pmatrix} \frac{12}{-3-x} = 1-x, \\ -3-x > 0, \\ 1-x > 0, \\ 3+x < 0, \\ 1-x > 0, \end{pmatrix} \\
&\Leftrightarrow \begin{pmatrix} \frac{12}{-3-x} = 1-x, \\ 1-x > 0, \\ 1-x > 0, \\ 1-x > 0, \\ x < -3, \end{pmatrix} \\
&\Leftrightarrow \begin{pmatrix} \frac{12}{-3-x} = 1-x, \\ 1-x > 0, \\ 1-x > 0, \\ x < -3, \end{pmatrix}\n\end{aligned}
$$